# Övning på bokstaven M

Matematisk nivå

Laborationen kan användas i matematik kurs B.

Teknisk nivå Någon tidigare erfarenhet av TI-Nspire är en fördel.

Anvisning

## **Skapa ett nytt dokument med två sidor:**

Graphs & Geometry Lists & Spreadsheet

Figuren bredvid visar bokstaven M. De två liklånga "stödbenen" är lodräta.

## **Konstruera figuren M så att :**

- $\bullet$  1 || k, m || n, m  $\perp$  l, m  $\perp$  k, (se nedan).
- ♦ markera mittpunkten och en parallell linje (h) genom punkten.
- ♦ rita lämpliga sträckor (*segment*).
- ♦ dölj stödlinjerna l, h, k, m.
- ♦ mät vinklarna x, v.

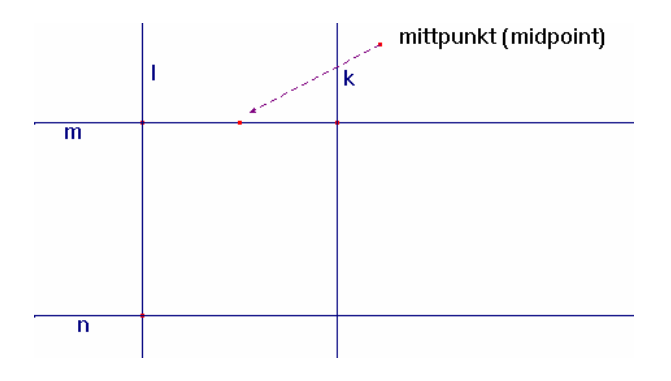

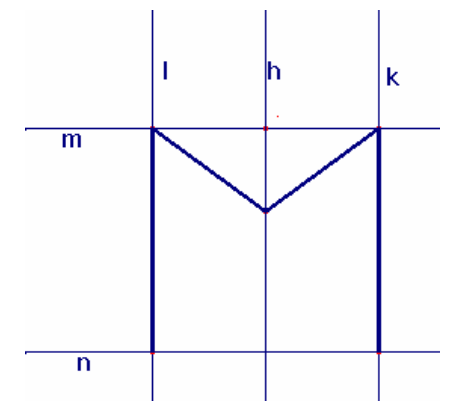

 $\overline{\mathsf{n}}$ 

### **Undersök sambandet mellan vinklarna x och v .**

Programvara: Variables->Automated Data Capture

 *(OBS! Handenhet:* 

 *Använd* ctrl + menu->6: Data Capture->2:Automatic*.)* 

 *Ändra på figuren* M *genom att dra i en punkt).* 

Spara som "bokstavM".

### **Bevisa sambandet**